TÉLÉSANTÉ Réseau québécois de la télésanté

SE CONNECTER À UN RÉSEAU WI-FI

- 1. Sur l'écran d'accueil, accédez à **Réglages** > **Wi-Fi**.
- 2. Activez l'option **Wi-Fi**. Votre appareil recherche automatiquement les réseaux Wi-Fi disponibles.
- 3. Touchez le nom du réseau Wi-Fi auquel vous voulez vous connecter.

Avec certaines versions de iOS, vous pouvez voir les options de réseau suivantes :

• Mes réseaux : réseaux Wi-Fi auxquels vous vous êtes déjà connecté.

- Réseaux publics : réseaux Wi-Fi disponibles auxquels vous ne vous êtes jamais connecté.
- 4. Une fois que vous êtes connecté, le symbole s'affiche à côté du nom du réseau et l'icône <sup>a</sup> apparaît dans le coin supérieur droit de votre écran.

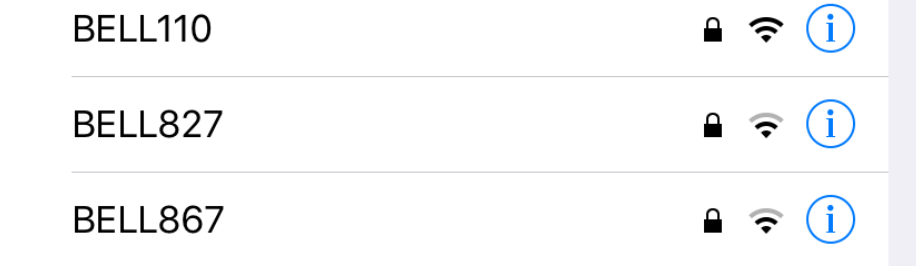

### *Mis à jour le 20 avril 2020*

## **ÉTAPES À SUIVRE**

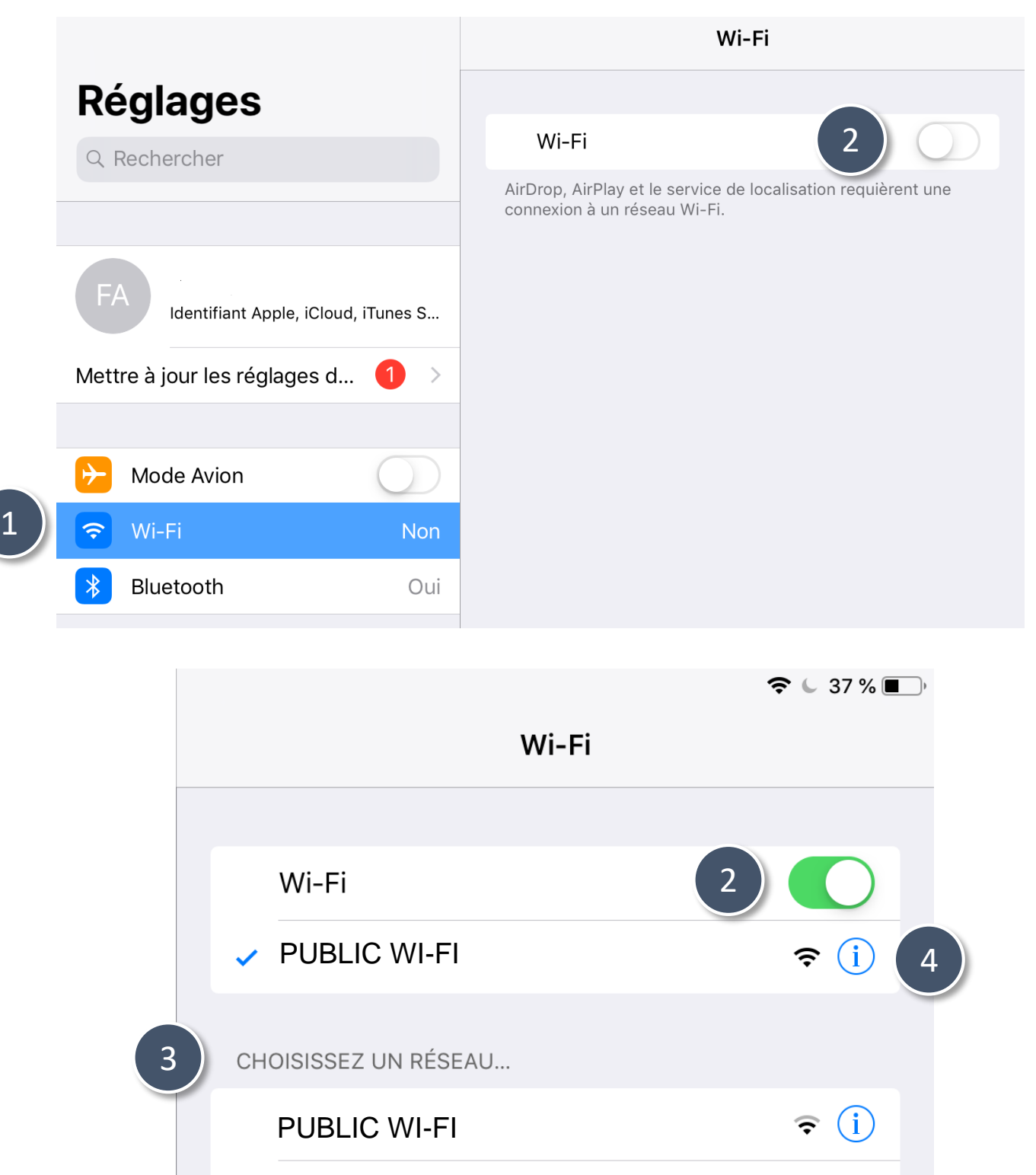

**CONTEXTE**  Cette procédure vous présente la marche à suivre pour se connecter à un réseau Wi-Fi à partir d'un iPad.

> Pour les réseaux ayant le symbole suivant  $\Box$ , veuillez vous référer à la procédure à la page suivante *Se connecter à un réseau Wi-Fi sécurisé*.

TÉLÉSANTÉ

# SE CONNECTER À UN RÉSEAU WI-FI SÉCURISÉ

1

CONTEXTE Cette procédure vous présente la marche à suivre pour se connecter à un réseau Wi-Fi **sécurisé** sur un iPad.

Les réseaux Wi-Fi sécurisés sont protégés par un mot de passe et le symbole  $\triangle$  s'affiche à côté de leur nom.

# **ÉTAPES À SUIVRE**

- 1. Accédez à **Réglages** > **Wi-Fi**.
- 2. Activez l'option **Wi-Fi**. Votre appareil recherche automatiquement les réseaux Wi-Fi disponibles.
- 3. Touchez le nom du réseau Wi-Fi sécurisé auquel vous voulez vous connecter.
- 4. Entrez le mot de passe du réseau Wi-Fi sécurisé, puis touchez **Se connecter**. Si l'option Se connecter est grisée, le mot de passe que vous

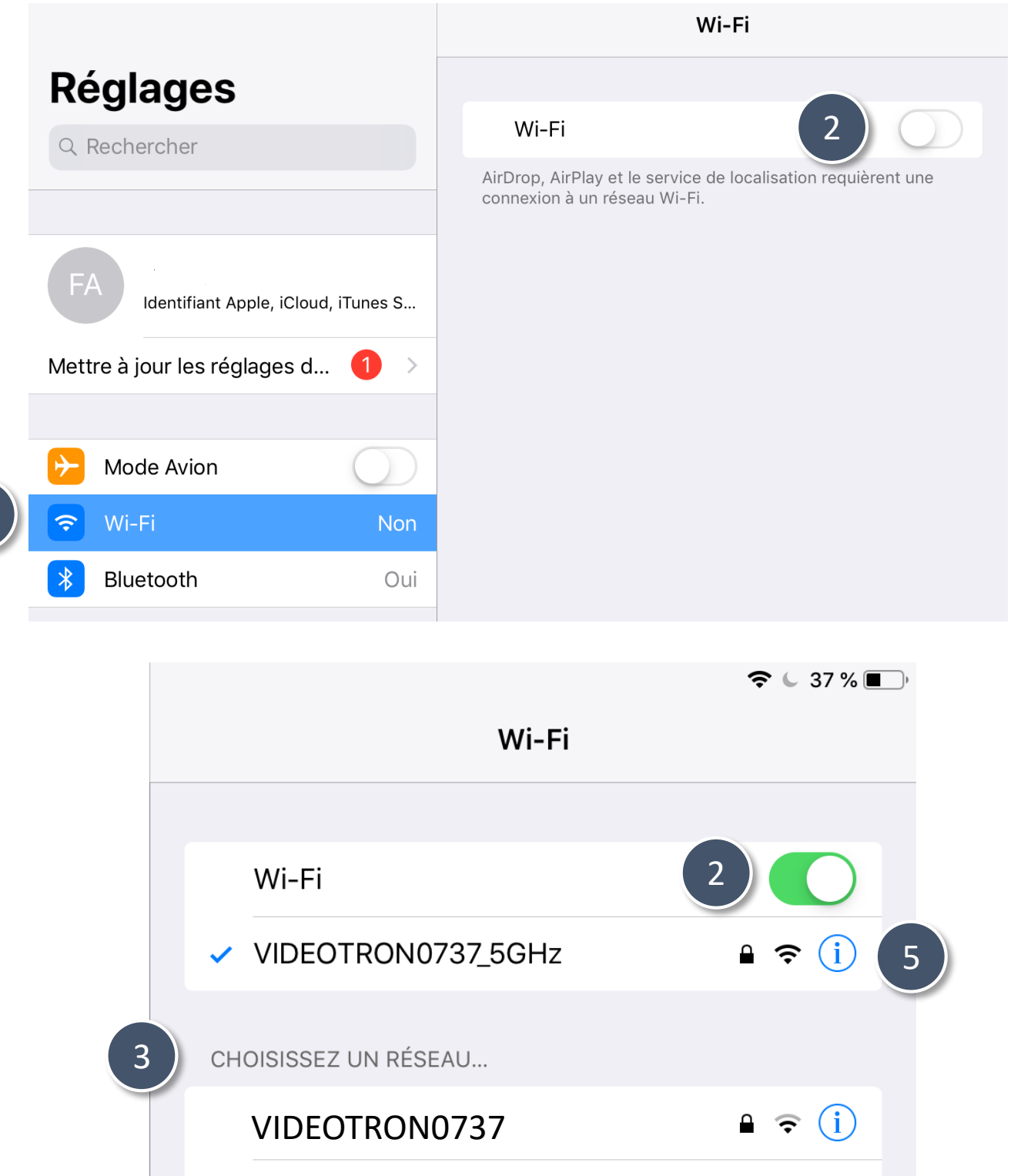

avez entré est incorrect.

**Si vous ne connaissez pas le mot de passe du réseau Wi-Fi**, communiquez avec l'administrateur de votre réseau.

5. Une fois que vous êtes connecté, le symbole < s'affiche à côté du nom du réseau et l'icône <sup>•</sup> apparaît dans le coin supérieur droit de votre écran.

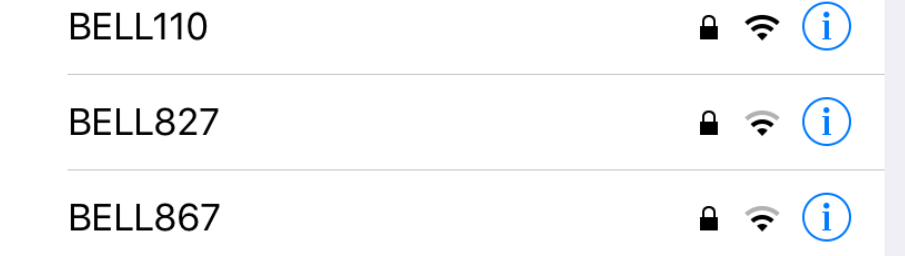

### *Mis à jour le 20 avril 2020*

Réseau québécois de la télésanté

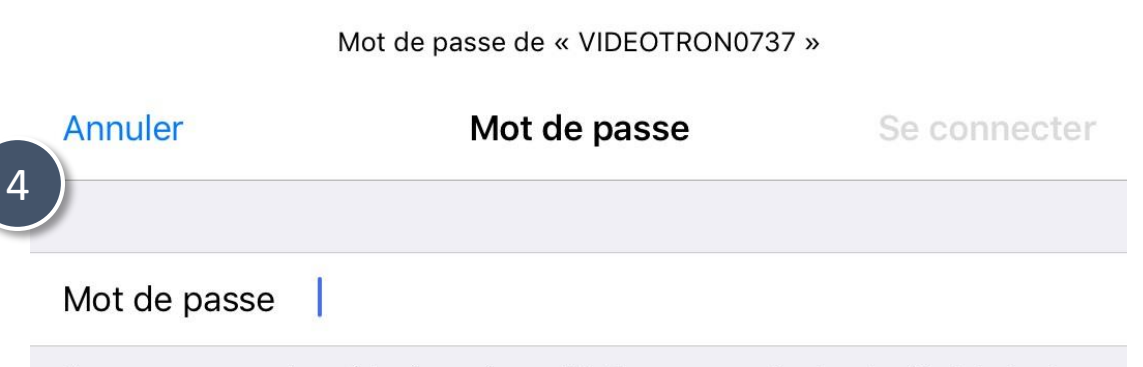

Vous pouvez aussi accéder à ce réseau Wi-Fi en rapprochant votre iPad de tout iPhone, iPad ou Mac connecté à ce réseau et qui vous a dans ses contacts.